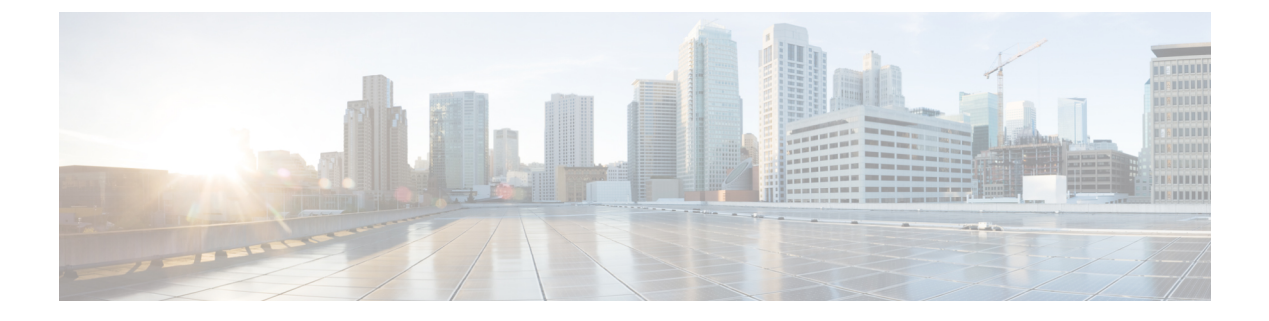

# **stcli services** コマンド

- stcli services [コマンド](#page-0-0)  $(1 \sim -\tilde{\vee})$
- stcli services asup [コマンド](#page-1-0)  $(2 \sim -\check{\mathcal{V}})$
- stcli services dns [コマンド](#page-5-0)  $(6 \sim -\gamma)$
- stcli services ntp [コマンド](#page-7-0)  $(8 \sim -\check{\vee})$
- stcli services sch [コマンド](#page-10-0) (11 ページ)
- stcli services [remotesupport](#page-13-0) コマンド (14 ページ)
- stcli services smtp [コマンド](#page-15-0)  $(16 \sim -\check{\vee})$
- stcli services [timezone](#page-17-0) コマンド (18 ページ)

# <span id="page-0-0"></span>**stcli services** コマンド

システム サービス関連の操作。

**stcli services [-h] [smtp | dns | ntp | asup | sch | remotesupport | timezone]**

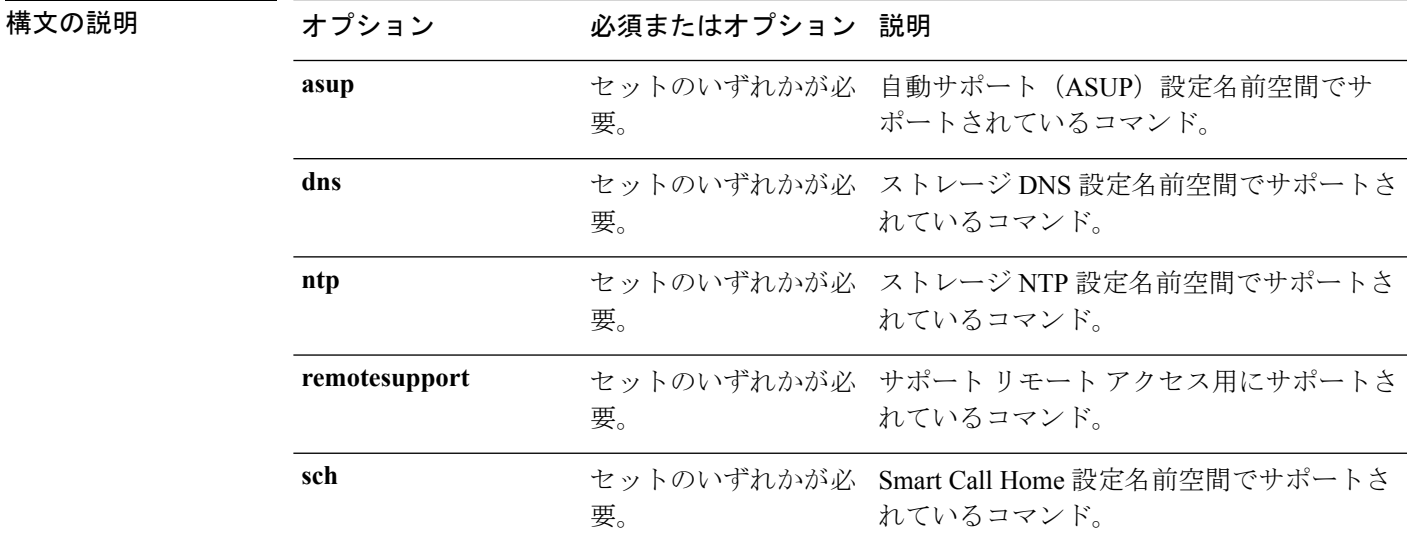

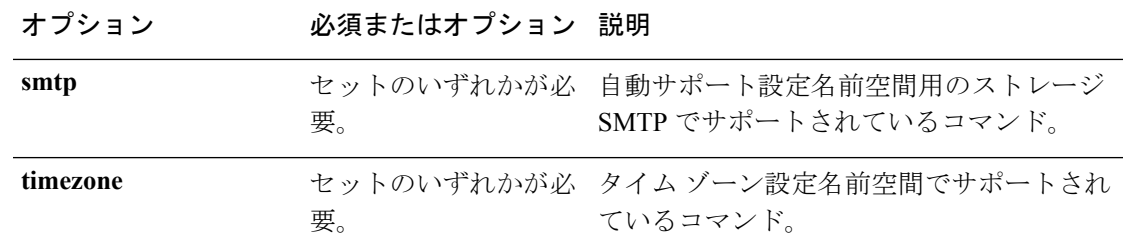

コマンド デフォルト なし。セット内の1つのオプションが必要。

<span id="page-1-0"></span>使用上のガイドライン stcli services コマンドでは、{} で囲まれた位置指定引数を少なくとも 1 つ指定するほか、[] で囲まれた引数を任意に指定できます。

# **stcli services asup** コマンド

このセクションでは、Cisco 自動サポート(ASUP)コマンドをリストし、説明します。ASUP は、障害に関する情報をプロアクティブに取得し、即時に対応できるようにします。ASUP は システム パフォーマンスおよびキャパシティを計画する際にも役立ちます。

ASUP は、SMTP に依存しています。ASUP を有効にする前に、ネットワークに SMTP を設定 していることを確認してください。 (注)

**stcli services asup [-h] {enable | disable | show | recipients}**

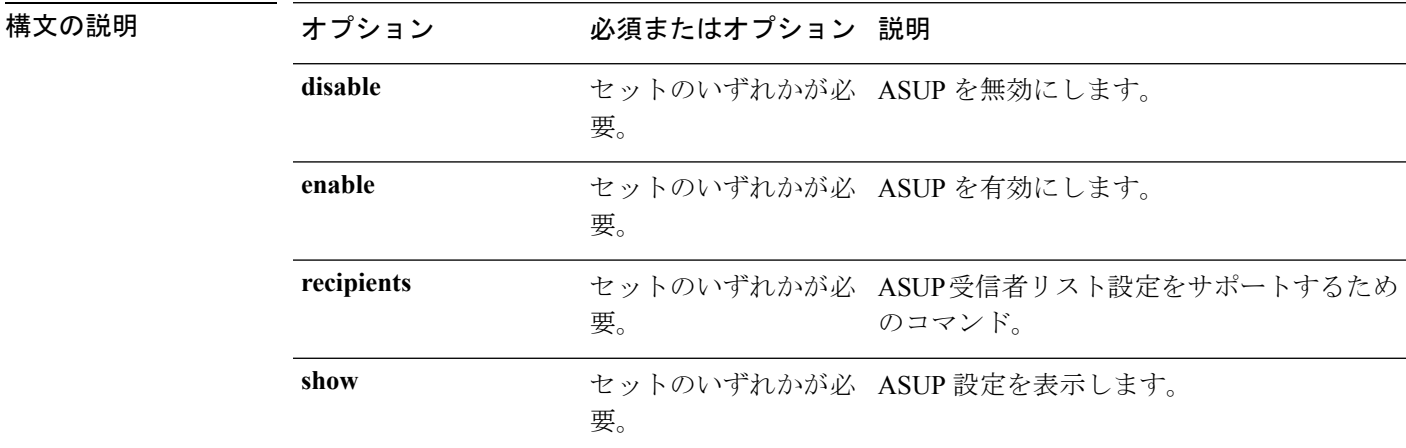

コマンド デフォルト なし。セット内の1つのオプションが必要。

使用上のガイドライン stcli services asup コマンドでは、{} で囲まれた位置指定引数のいずれかを指定するほか、 [] で囲まれた引数を任意に指定できます。

### **stcli services asup disable** コマンド

HX 自動サポート(ASUP)のサポートを無効にします。

#### **stcli services asup disable [-h]**

コマンドデフォルト 他にオプションはありません。

使用上のガイドライン stcli services asup disable コマンドを実行します。

# **stcli services asup disable**

## **stcli services asup enable** コマンド

HX 自動サポート (ASUP) のサポートを有効にします。

**stcli services asup enable [-h]**

- コマンドデフォルト 他にオプションはありません。
- 使用上のガイドライン **1.** SMTP が設定されていることを確認します。stcli services asup smtp コマンドを参照し てください。
	- **2.** stcli services asup enable コマンドを実行します。

# **stcli services asup enable**

### **stcli services asup recipients** コマンド

HX 自動サポート (ASUP) 受信者設定操作。

**stcli services asup recipients [-h] {set | clear | add | remove}**

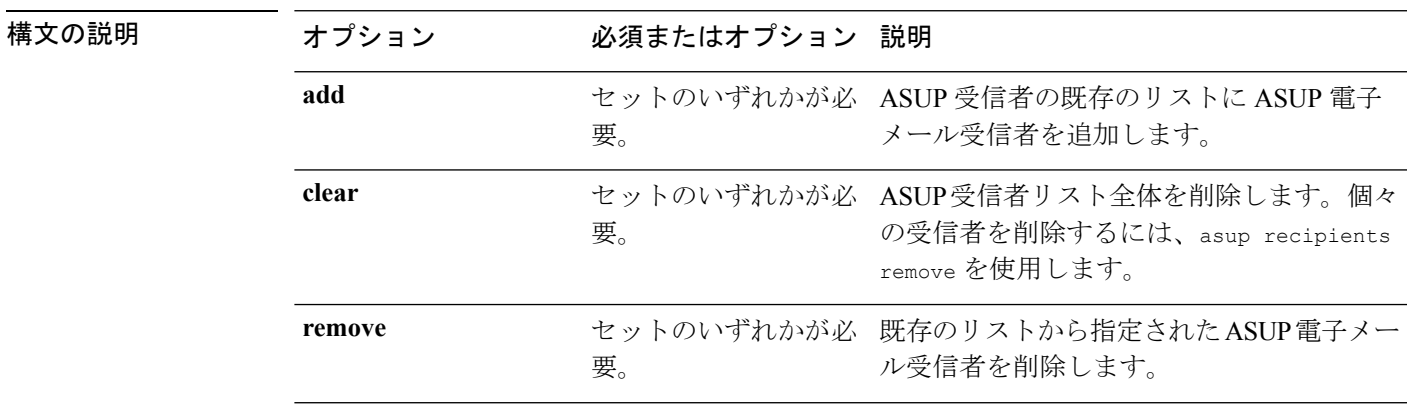

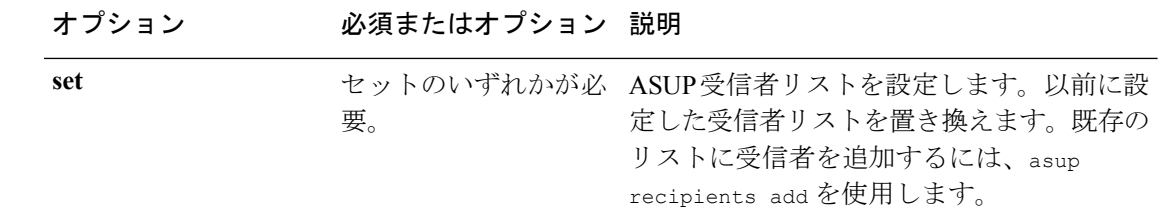

#### コマンド デフォルト なし。セット内の1つのオプションが必要。

- 使用上のガイドライン stcli services asup recipients コマンドでは、{} で囲まれた位置指定引数のいずれかを指定 するほか、[] で囲まれた引数を任意に指定できます。
	- 既存の受信者リストからすべての受信者を削除するには、clearオプションを使用します。
	- 受信者リストから特定の電子メール アドレスを削除するには、remove オプションを使用 します。
	- 受信者リストに新しい電子メール アドレスを追加するには、add オプションを使用しま す。
	- 以前の受信者リストを新しい受信者リストに置き換えるには、set オプションを使用しま す。

#### **stcli services asup recipients add** コマンド

ASUP 受信者の既存のリストに ASUP 電子メール受信者を追加します。既存のリストがこの時 点で空である場合があります。このコマンドを使用すると、1人以上の受信者を追加できます。

#### **stcli services asup recipients add [-h] --recipients RECIPIENTS [RECIPIENTS . . .]**

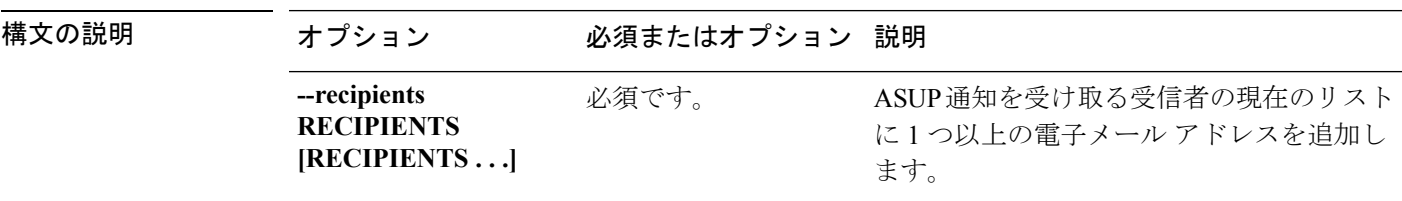

**コマンド デフォルト** なし。少なくとも1人の受信者を入力してください。

使用上のガイドライン stcli services asup recipients add コマンドでは、少なくとも1人の受信者を指定します。 複数の受信者を指定する場合は、各電子メール アドレスをスペースで区切ります。

# **stcli services asup recipients add --recipients user1@mycompany.com user2@mycompany.com**

#### **stcli services asup recipients clear** コマンド

ASUP受信者リスト全体を削除します。個々の受信者を削除するには、asup recipients remove を使用します。

#### **stcli services asup recipients clear [-h]**

コマンドデフォルト 他にオプションはありません。

使用上のガイドライン stcli services asup recipients clear コマンドは、受信者リストからすべての電子メール ア ドレスを削除するために実行します。

#### **stcli services asup recipient remove** コマンド

ASUP 受信者の既存のリストから指定された個々の電子メール受信者を削除します。

**stcli services asup recipients remove [-h] --recipients RECIPIENTS [RECIPIENTS . . .]**

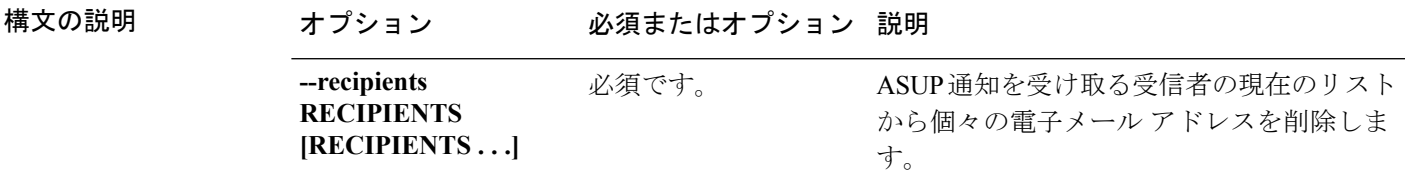

コマンドデフォルト なし。少なくとも1人の受信者を入力してください。

使用上のガイドライン stcli services asup recipients remove コマンドでは、少なくとも 1 人の受信者を指定しま す。複数の受信者を指定する場合は、各電子メール アドレスをスペースで区切ります。

> # **stcli services asup recipients remove --recipients user1@mycompany.com user2@mycompany.com**

#### **stcli services asup recipients set** コマンド

ASUP電子メール受信者の既存のリストを指定された電子メールアドレスのリストに置き換え ます。これは、既存のリストのすべての受信者を削除します。既存の受信者を削除するのでは なく、既存のリストに受信者を追加するには、asup recipients add を使用します。

#### **stcli services asup recipients set [-h] --recipients RECIPIENTS [RECIPIENTS . . .]**

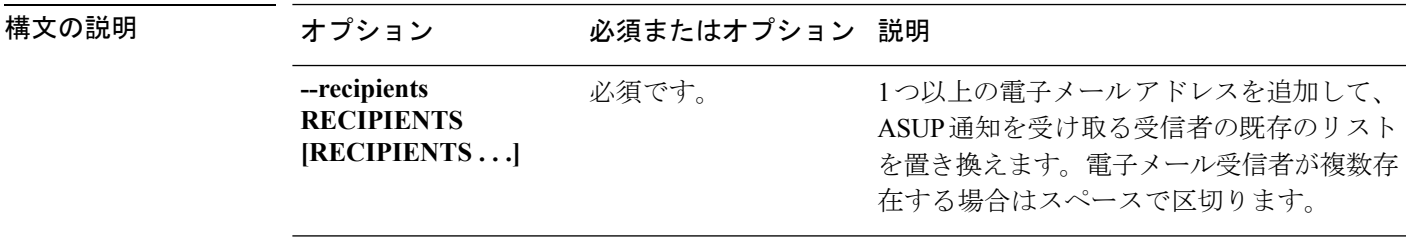

**コマンド デフォルト** なし。少なくとも1人の受信者を入力してください。

使用上のガイドライン stcli services asup recipients set コマンドでは、少なくとも 1 人の受信者を指定します。 複数の受信者を指定する場合は、各電子メール アドレスをスペースで区切ります。

# **stcli services asup recipients set --recipients user1@mycompany.com user2@mycompany.com**

### **stcli services asup show** コマンド

ASUP 設定を表示します。これには ASUP 受信者リストが含まれ、さらに ASUP が有効か無効 かも示されます。

**stcli services asup show [-h]**

- コマンドデフォルト 他に指定できるオプションはありません。
- 使用上のガイドライン stcli services asup show コマンドは、適用されている ASUP 設定をリストするために実行し ます。

この応答例では、ASUP が有効でなく、受信者リストに電子メール アドレスがないこ とを示しています。

# **stcli services asup show**

recipientList: enabled: False

# <span id="page-5-0"></span>**stcli services dns** コマンド

ドメイン ネーム サーバ(DNS)サーバ設定操作。DNS は、インターネットまたはプライベー トネットワークに接続されたコンピュータ、サービス、およびリソース向けの階層的な分散型 ネーミング システムです。

**stcli services dns [-h] {show | set | add | remove}**

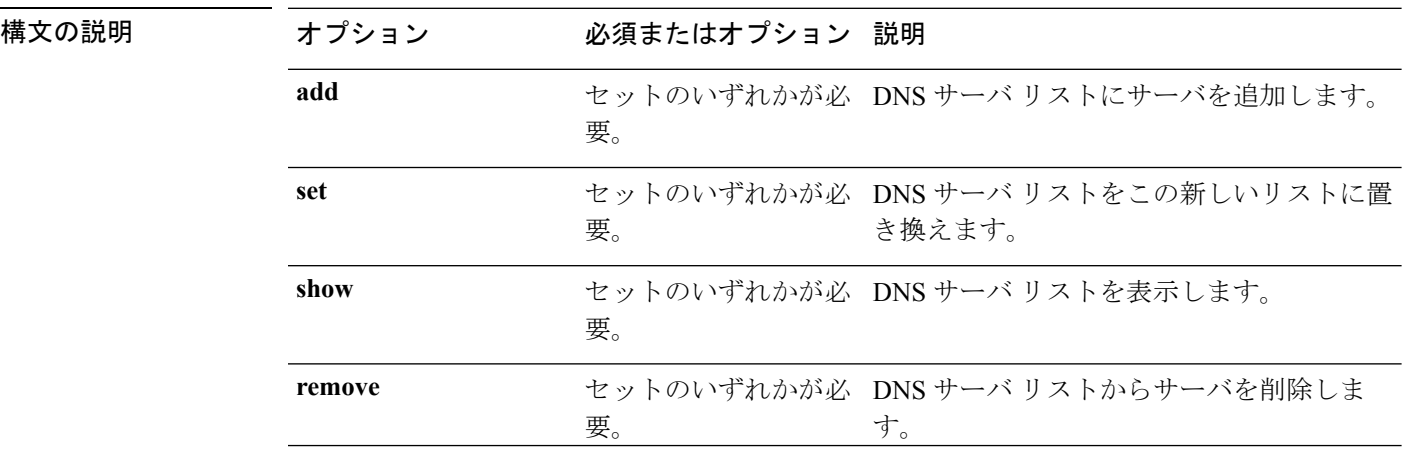

コマンドデフォルト なし。セット内の1つのオプションが必要。

使用上のガイドライン stcli services dns コマンドでは、{} で囲まれた位置指定引数のいずれかを指定するほか、[] で囲まれた引数を任意に指定できます。

## **stcli services dns add** コマンド

DNS サーバ リストにサーバを追加します。

**stcli services dns add [-h] --dns DNSSERVER [DNSSERVER . . .]**

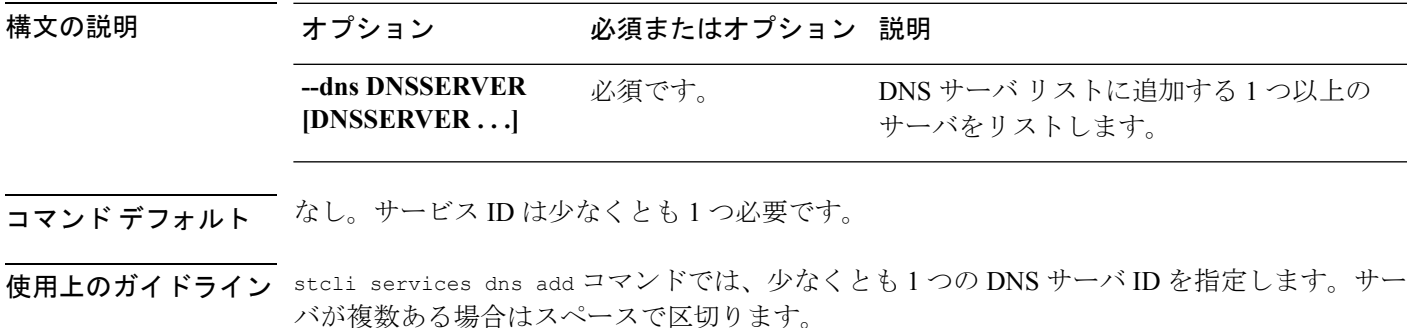

# **stcli services dns add --dns 10.60.8.9**

### **stcli services dns remove** コマンド

DNSサーバリスト内の既存のサーバリストから1つ以上またはすべてのサーバを削除します。

**stcli services dns remove [-h] --dns DNSSERVER [DNSSERVER . . .]**

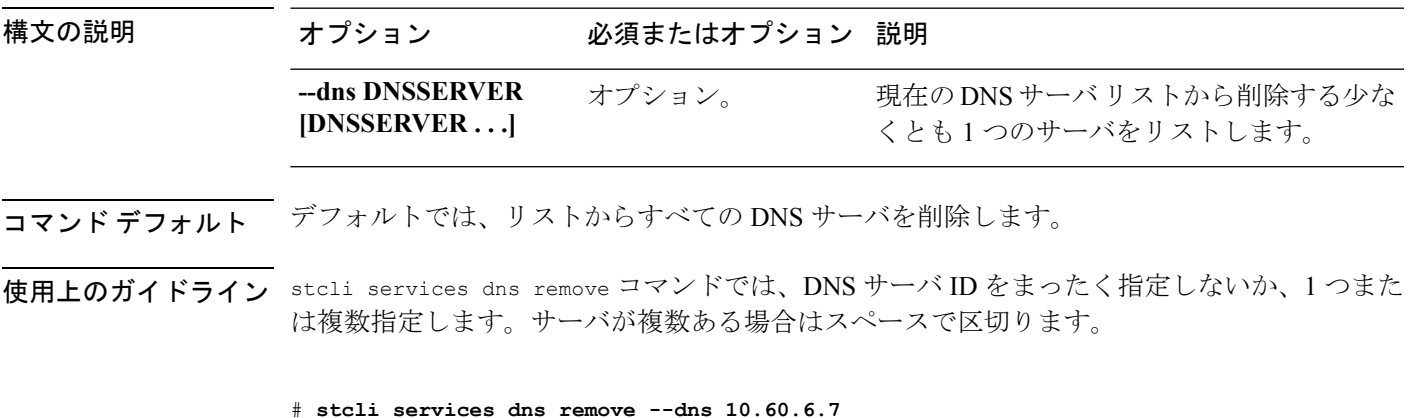

### **stcli services dns set** コマンド

DNS サーバ リストの既存のサーバ リストを置き換えます。現在のリストを削除して既存のリ ストにサーバを追加するには、dns add を使用します。

**stcli services dns set [-h] --dns DNSSERVER [DNSSERVER . . .]**

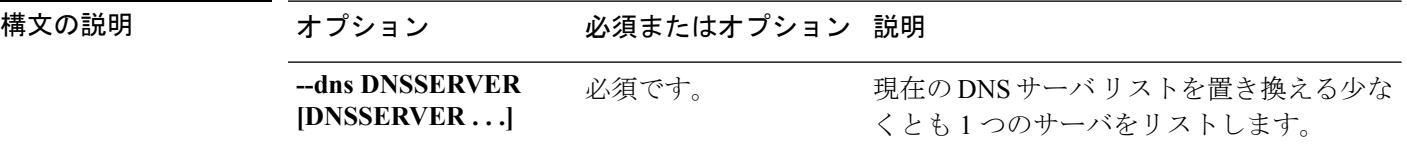

コマンド デフォルト なし。サービス ID は少なくとも 1 つ必要です。

使用上のガイドライン stcli services dns set コマンドでは、少なくとも 1 つの DNS サーバ ID を指定します。サー バが複数ある場合はスペースで区切ります。

# **stcli services dns set --dns 10.60.1.1**

### **stcli services dns show** コマンド

DNS サーバ リストを表示します。

**stcli services dns show [-h]**

コマンド デフォルト 他にオプションはありません。

<span id="page-7-0"></span>使用上のガイドライン stcli services dns show コマンドを実行します。

# **stcli services dns show**

10.64.1.8 10.64.1.9

# **stcli services ntp** コマンド

HX Data Platform ネットワーク タイムプロトコル (NTP)設定操作。

NTP はコンピュータ ネットワークでコンピュータの時刻を同期するために使用するプロトコ ルで、これを使用すると、複数のネットワーク デバイスからシステム ログやその他の時間固 有のイベントを受信したときに、イベントを相互に関連付けることができようになります。 NTP ではトランスポートプロトコルとして、ユーザデータグラムプロトコル (UDP) を使用 します。すべての NTP 通信は UTC を使用します。

**stcli services ntp [-h] {add | set | show | remove}**

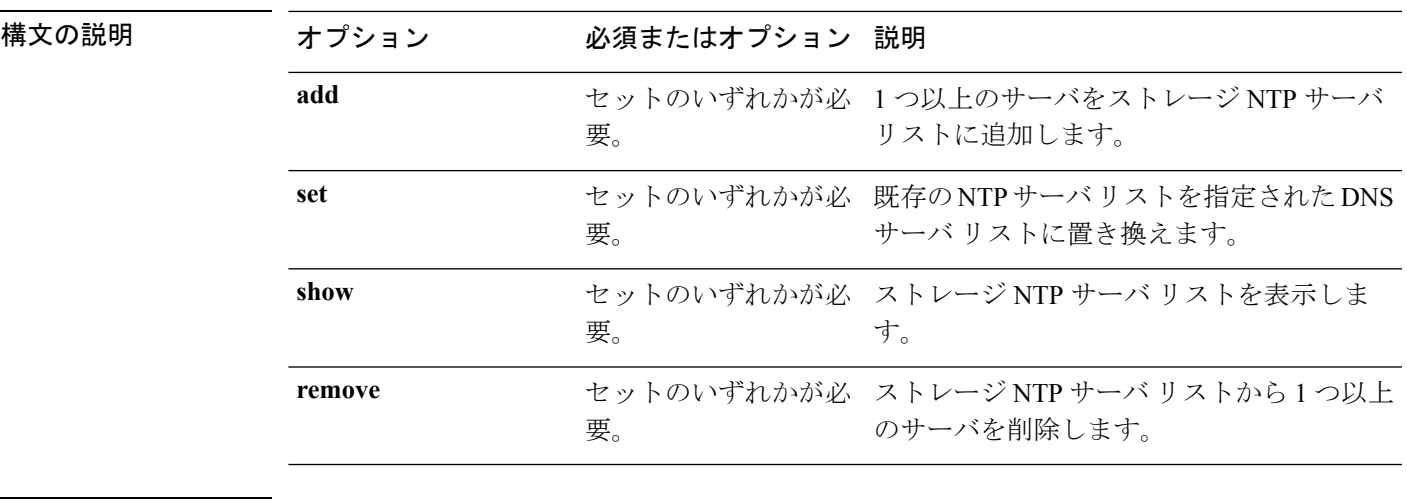

コマンド デフォルト なし。セット内の1つのオプションが必要。

使用上のガイドライン stcli services ntp コマンドでは、{} で囲まれた位置指定引数のいずれかを指定するほか、[] で囲まれた引数を任意に指定できます。

### **stcli services ntp add** コマンド

1 つ以上のサーバをストレージ DNS サーバ リストに追加します。

**stcli services ntp add [-h] --ntp NTPSERVER [NTPSERVER . . .]**

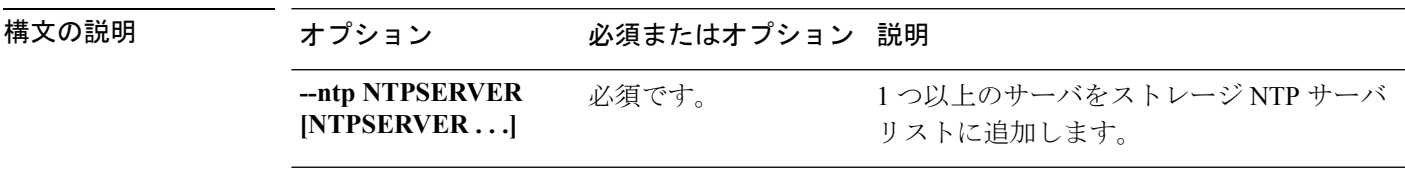

**コマンド デフォルト** なし。サービス ID は少なくとも 1 つ必要です。

使用上のガイドライン stcli services ntp add コマンドでは、少なくとも 1 つのサーバ ID を指定します。

# **stcli services ntp add --ntp 136.158.1.0**

### **stcli services ntp remove** コマンド

ストレージ DNS サーバ リストから 1 つ以上のサーバを削除します。

#### **stcli services ntp remove [-h] --ntp NTPSERVER [NTPSERVER . . .]**

| 構文の説明      | オプション                          | 必須またはオプション | 説明                                            |
|------------|--------------------------------|------------|-----------------------------------------------|
|            | --ntp NTPSERVER<br>[NTPSERVER] | オプション。     | ストレージ DNS サーバ リストから 1 つ以上<br>のサーバを削除します。      |
| コマンド デフォルト |                                |            | デフォルトでは、ストレージ NTP サーバリストからすべての NTP サーバを削除します。 |

使用上のガイドライン stcli services ntp remove コマンドでは、少なくとも 1 つのサーバ ID を指定します。

# **stcli services ntp remove --ntp 136.158.1.0**

### **stcli services ntp set** コマンド

既存の NTP サーバ リストを新しいリストに置き換えます。既存のリストにサーバを追加する には、ntp add を使用します。

**stcli services ntp set [-h] --ntp NTPSERVER [NTPSERVER . . .]**

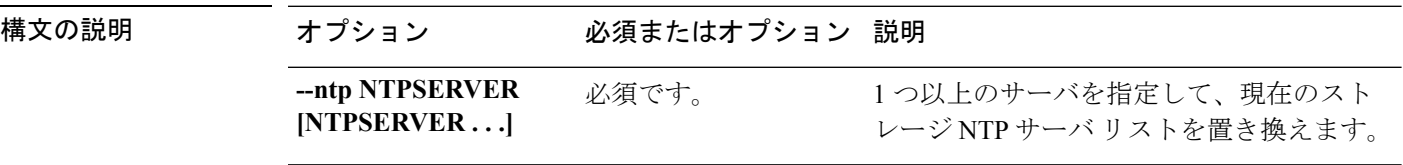

**<br>コマンドデフォルト** なし。サービス ID は少なくとも 1 つ必要です。

使用上のガイドライン stcli services ntp set コマンドでは、少なくとも 1 つのサーバ ID を指定します。

# **stcli services ntp set --ntp 10.12.1.1**

### **stcli services ntp show** コマンド

ストレージ DNS サーバ リストを表示します。

#### **stcli services ntp show [-h]**

コマンドデフォルト 指定できるオプションはありません。

使用上のガイドライン stcli services ntp show コマンドを実行します。

# **stcli services ntp show**

0.company.pool.ntp.org ntp.ubuntu.com

## <span id="page-10-0"></span>**stcli services sch** コマンド

このセクションでは、Cisco Smart Call Home(SCH)コマンドをリストし、説明します。Smart Call Home は、HX ストレージ クラスタに関する継続的なモニタ、プロアクティブな診断、ア ラート、サービス チケット通知、および推奨する改善策を指定の ASUP カスタマー コンタク トに提供します。また、必要に応じて、HTTPS やプロキシ サーバを介して情報を提供するこ ともできます。

(注)

HX ストレージ クラスタがファイアウォールの背後にある場合、アクセスするにはプロキシ サーバが必要です。

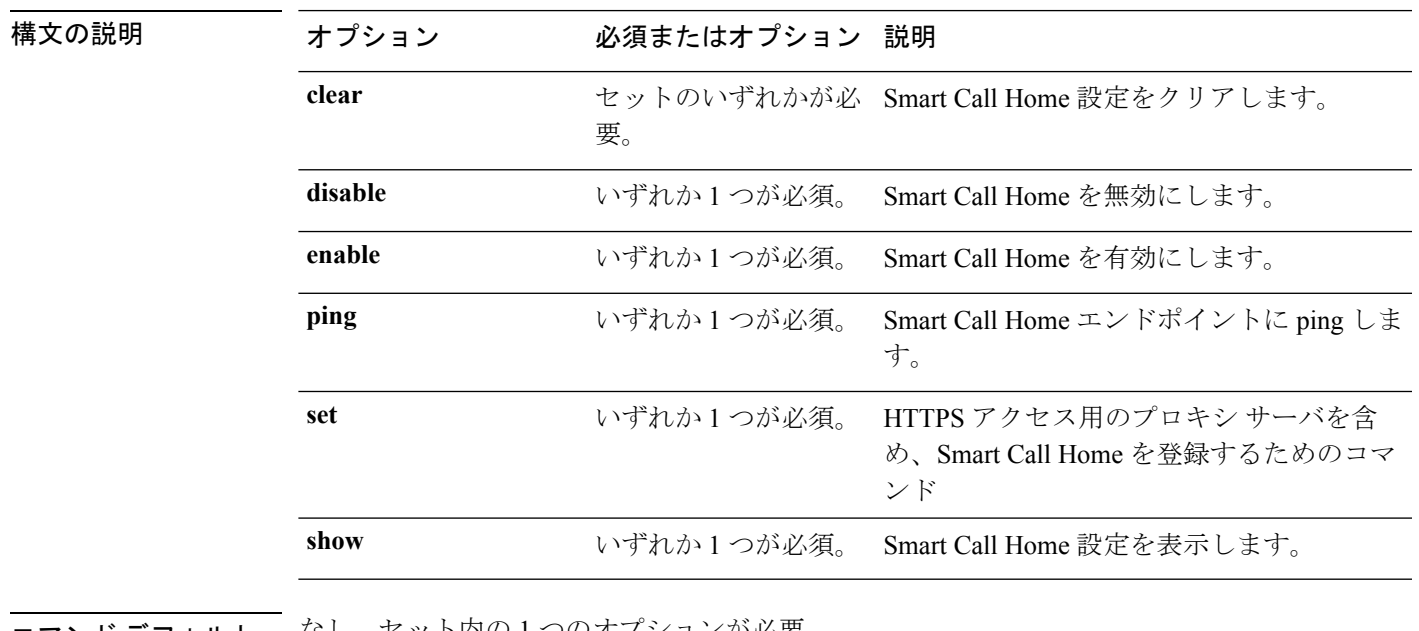

**stcli services sch [-h] {enable | disable | show | ping | clear | set}**

コマンド デフォルト なし。セット内の 1 つのオプションが必要。

使用上のガイドライン stcli services sch コマンドでは、{} で囲まれた位置指定引数のいずれかを指定するほか、[] で囲まれた引数を任意に指定できます。

## **stcli services sch clear** コマンド

ストレージ クラスタ設定から Smart Call Home メールおよびプロキシ設定を削除します。

**stcli services sch clear [-h]**

コマンドデフォルト 他にオプションはありません。

使用上のガイドライン stcli services sch clear コマンドは、ストレージクラスタ設定から Smart Call Home 通知メー ルおよびプロキシ設定を削除するために実行します。

# **stcli services sch clear**

### **stcli services sch disable** コマンド

HX Smart Call Home を無効にします。

**stcli services sch disable [-h]**

**コマンド デフォルト** 他にオプションはありません。

使用上のガイドライン stcli services sch disable コマンドを実行します。

# **stcli services sch disable**

## **stcli services sch enable** コマンド

HX Smart Call Home を有効にします。通知メール アドレスを設定するには、「stcli services sch set」を参照してください。

#### **stcli services sch enable [-h]**

- コマンド デフォルト 他にオプションはありません。
- 使用上のガイドライン stcli services sch enable コマンドを実行します。

# **stcli services sch enable**

## **stcli services sch ping** コマンド

Smart Call Home エンドポイントに ping します。

**stcli services sch ping [-h]**

- **コマンド デフォルト** オプションはありません。
- 使用上のガイドライン stcli services sch ping コマンドを実行します。

次に例を示します。

# **stcli services sch ping**

構文の説明

ping to callhome endpoint was successful

### **stcli services sch set** コマンド

Smart Call Home サービスに必要な連絡先とプロキシ サーバを設定します。

Ú

重要 プロンプトが表示されたらパスワードを入力します。

**stcli services sch set [-h] --email EMAILADDRESS [--proxy-url PROXYURL] [--proxy-port PROXYPORT] [--proxy-user PROXYUSER] [--portal-url PORTALURL] [--enable-proxy ENABLEPROXY]**

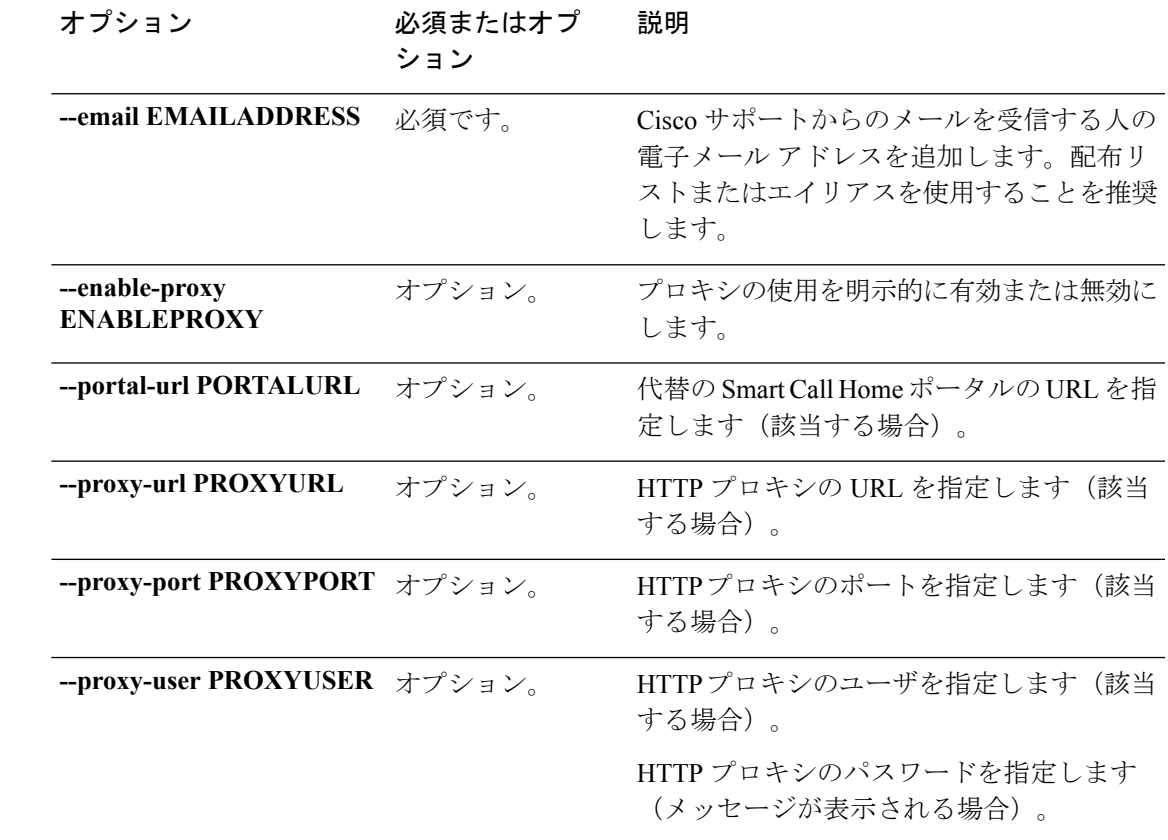

**| コマンド デフォルト** なし。電子メール アドレスは必須です。プロキシ サーバは、デフォルトでは設定されていま せん。

使用上のガイドライン stcli services sch set コマンドでは、電子メール受信者のアドレスを指定します。HX スト レージ クラスタがファイアウォールの背後にある場合は、プロキシ サーバを設定します。

Smart Call Home サービスを使用するには、プロキシ サーバが有効になっていることを確認し ます。stcli services sch show コマンドと stcli services sch enable コマンドを参照してく ださい。

# **stcli services sch set --email alias@mycompany.com**

### **stcli services sch show** コマンド

SmartCallHome設定を表示します。これには設定した通知メールとプロキシの設定が含まれ、 さらに Smart Call Home は有効か無効かが示されます。

#### **stcli services sch show [-h]**

- コマンド デフォルト 他に指定できるオプションはありません。
- 使用上のガイドライン stcli services sch show コマンドは、適用されている Smart Call Home 設定をリストするため に実行します。

この応答例では、Smart Call Home は有効になっているものの、電子メール アドレスと プロキシ設定は設定されていないことを示しています。

#### # **stcli services sch show**

proxyPort: 0 proxyUser: enabled: True proxyPassword: cloudEnvironment: production proxyUrl: emailAddress: portalUrl: cloudAsupEndpoint: https://diag-hyperflex.io/

# <span id="page-13-0"></span>**stcli services remotesupport** コマンド

このセクションでは、リモート サポート コマンドをリストし、説明します。このコマンドに より、Cisco サポートはユーザの HX ストレージ クラスタにアクセスして、設定されている通 知メールとプロキシの設定や、サポートによってトリガーされるサポートバンドルなど、クラ スタ操作に関する情報を収集できます。

この設定はデフォルトでイネーブルになっています。

**stcli services remotesupport [-h] {set | show}**

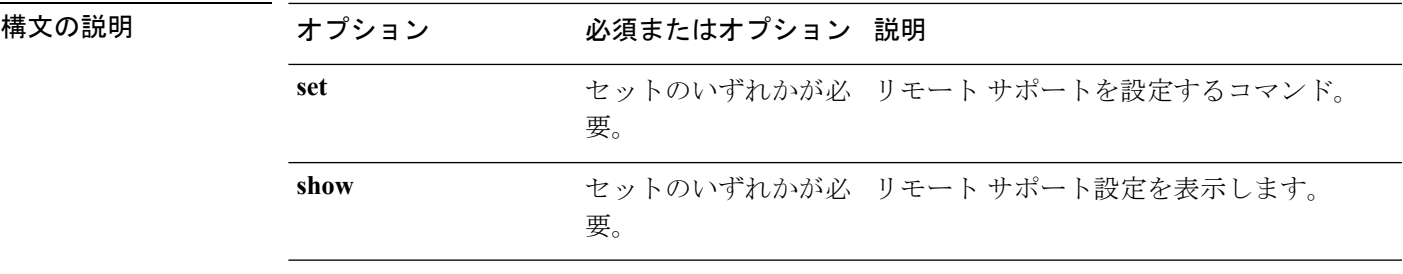

コマンドデフォルト<br>コマンドデフォルト<br>なし。セット内の1つのオプションが必要。

### **stcli services remotesupport set** コマンド

リモート サポート アクセスとアクションについて設定します。

**stcliservices remotesupportset [-h] --enable ENABLE\_RS\_VALUE [--enable-support-bundle-action ENABLE\_RSB\_VALUE]**

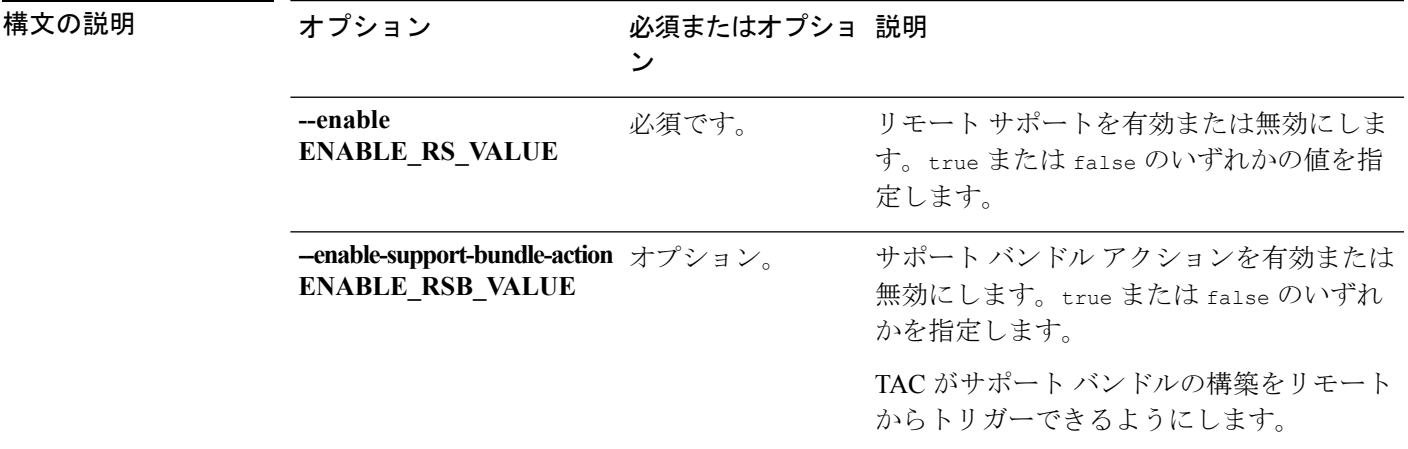

コマンドデフォルト リモート サポートは、デフォルトで有効になっています。

使用上のガイドライン stcli services remotesupport set コマンドでは、必須パラメータを指定します。

# **stcli services remotesupport set --enable false**

### **stcli services remotesupport show** コマンド

リモート サポート設定を表示します。これには設定した通知メールとプロキシの設定が含ま れ、さらにリモートサポートは有効か無効か、およびサポートによってトリガーされるサポー ト バンドルは有効か無効かが示されます。

使用上のガイドライン stcli services remotesupport コマンドでは、{} で囲まれた位置指定引数のいずれかを指定す るほか、[] で囲まれた引数を任意に指定できます。

#### **stcli services remotesupport show [-h]**

コマンドデフォルト 他に指定できるオプションはありません。

使用上のガイドライン stcli services remotesupport show コマンドは、適用されている設定をリストするために実行 します。

> この応答例では、サポートによるリモートアクセスおよびリモートからトリガーされ るサポート バンドルが有効になっていることを示しています。

# **stcli services remotesupport show**

enableSupportBundleAction: True enabled: True

## <span id="page-15-0"></span>**stcli services smtp** コマンド

HX Data Platform の Simple Mail Transfer Protocol (SMTP) 設定オプション。SMTP は、電子メー ル送信のインターネット標準です。SMTP サーバは、HX ASUP 機能とともに使用されます。

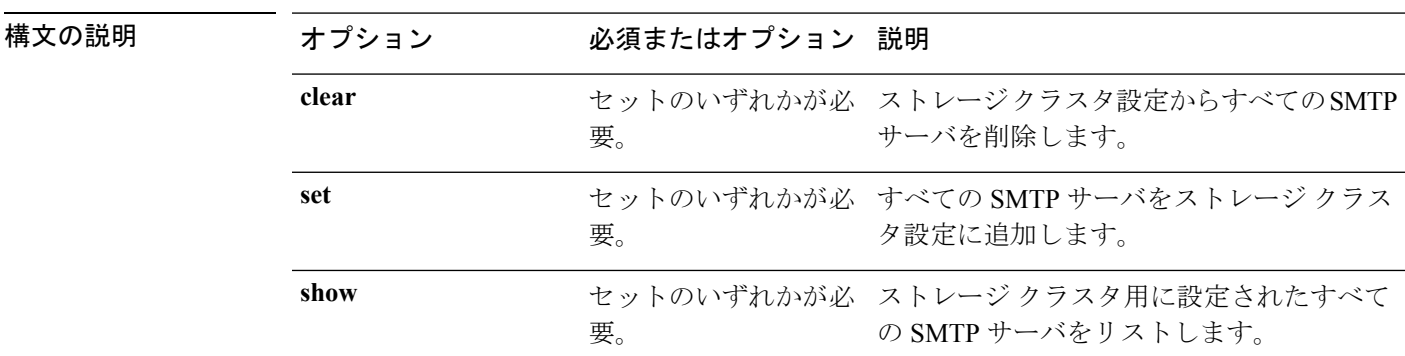

**stcli services smtp [-h] {show | set | clear}**

コマンド デフォルト なし。セット内の1つのオプションが必要。

使用上のガイドライン stcli services smtp コマンドでは、{} で囲まれた位置指定引数のいずれかを指定するほか、 [] で囲まれた引数を任意に指定できます。

### **stcli services smtp clear** コマンド

ストレージ クラスタ設定からすべての SMTP サーバを削除します。

**stcli services smtp clear [-h]**

コマンドデフォルト 他にオプションはありません。

使用上のガイドライン stcli services smtp clear コマンドは、ストレージ クラスタ設定からすべての SMTP サーバ を削除するために実行します。

> SMTP サーバが削除されたことを確認するには、/etc/msmtprc ファイルが存在しないことを確 認します。

# **stcli services smtp clear**

### **stcli services smtp set** コマンド

SMTP サーバをストレージ クラスタ設定に追加します。

**stcli services smtp set [-h] --smtp SMTPSERVER --fromaddress FROMADDRESS**

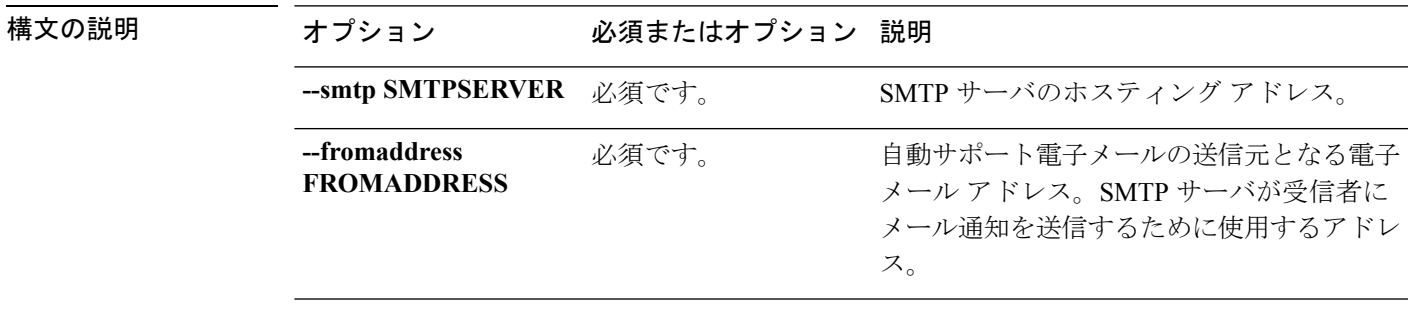

**コマンド デフォルト** なし。サーバ情報は必須です。

使用上のガイドライン stcli services smtp set コマンドでは、必須パラメータを指定します。

SMTP サーバが設定されていることを確認するには、/etc/msmtprc ファイルを確認します。

# **stcli services smtp set --smtp mailhost.eng.mycompany.com --fromAddress smtpnotice@mycompany.com**

### **stcli services smtp show** コマンド

ストレージ クラスタが設定されている SMTP サーバを表示します。

#### **stcli services smtp show [-h]**

コマンド デフォルト 他にオプションはありません。

使用上のガイドライン stcli services smtp show コマンドは、ストレージ クラスタ設定のすべての SMTP サーバを表 示するために実行します。

# **stcli services smtp show**

smtpServer: mailhost.eng.mycompany.com fromAddress: admin@mycompany.com

# <span id="page-17-0"></span>**stcli services timezone** コマンド

HX Data Platform タイム ゾーン設定操作。

**stcli services timezone [-h] {show | set}**

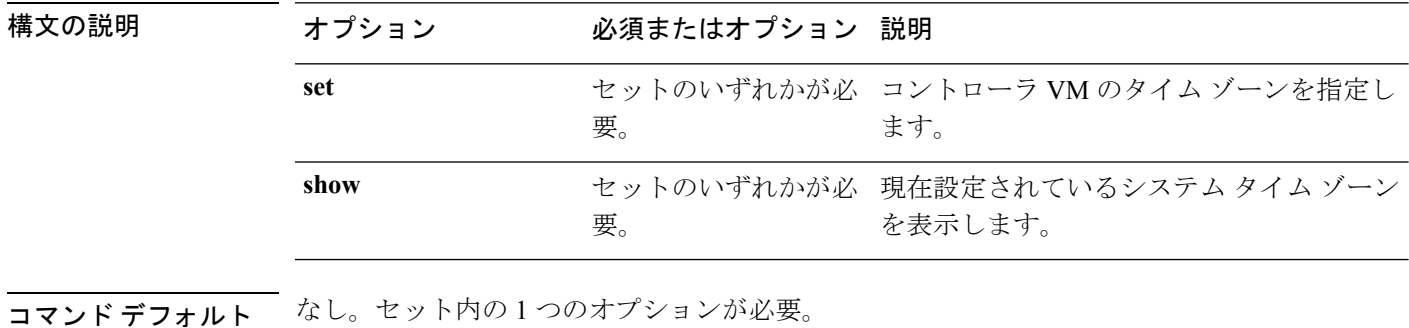

使用上のガイドライン stcli services timezone コマンドでは、{} で囲まれた位置指定引数のいずれかを指定するほ か、[] で囲まれた引数を任意に指定できます。

### **stcli services timezone set** コマンド

コントローラ VM のタイム ゾーンを指定します。

**stcli services timezone set [-h] --timezone TIMEZONE**

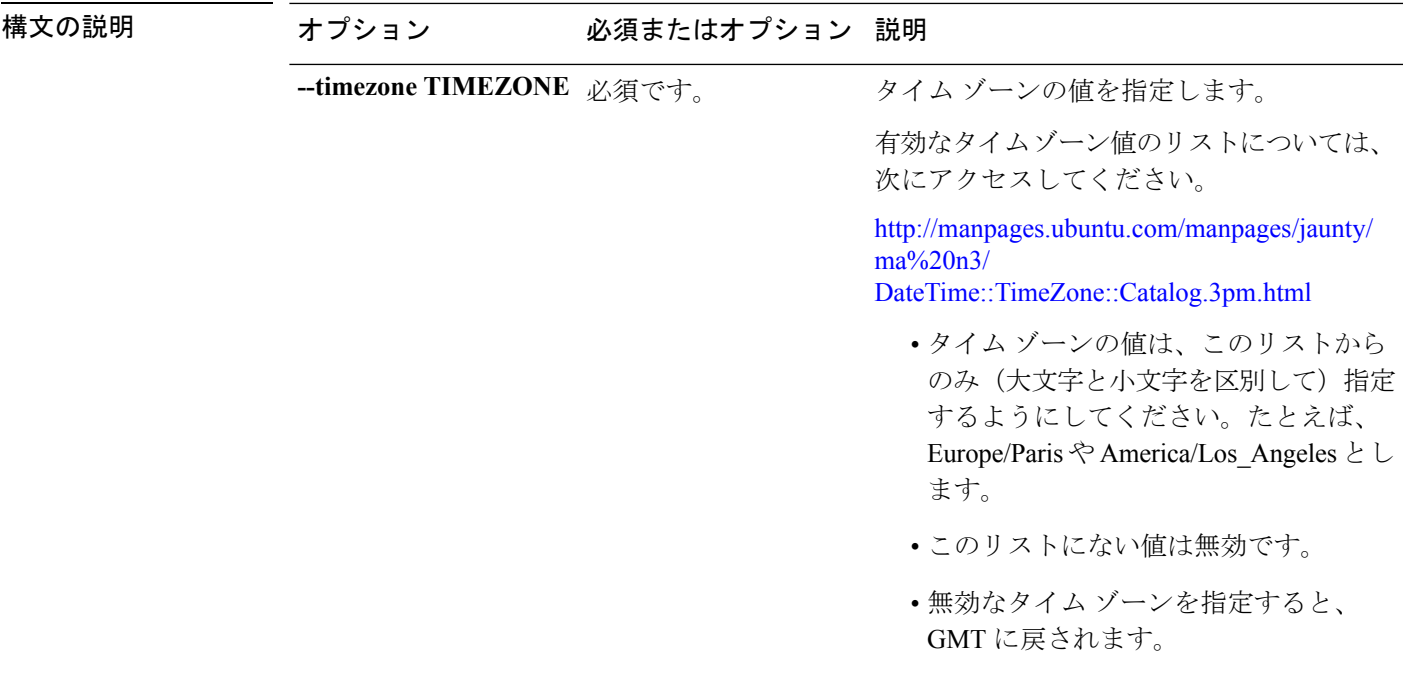

コマンド デフォルト なし。タイム ゾーンは必須です。

**使用上のガイドライン** stcli services timezone set コマンドでは、有効なタイム ゾーンを指定します。

# **stcli services timezone set --timezone America/Los\_Angeles**

## **stcli services timezone show** コマンド

コントローラ VM に現在設定されているシステム タイム ゾーンを表示します。

#### **stcli services timezone show [-h]**

コマンドデフォルト 他にオプションはありません。

使用上のガイドライン stcli services timezone show コマンドは、現在設定されているタイム ゾーンを表示するため に実行します。

# **stcli services timezone show**

America/New\_York

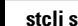

I